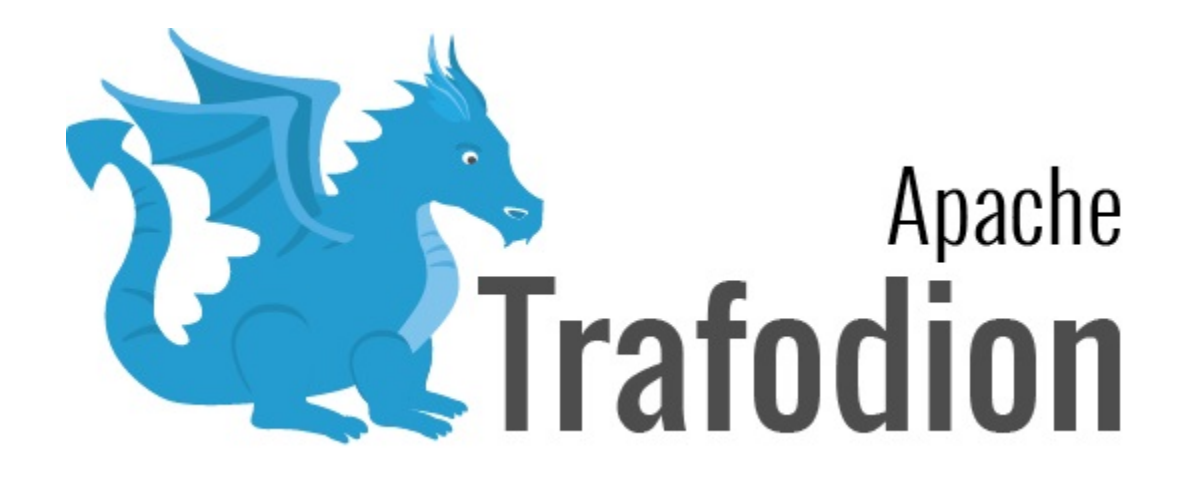

Version 2.4.0

# **Table of Contents**

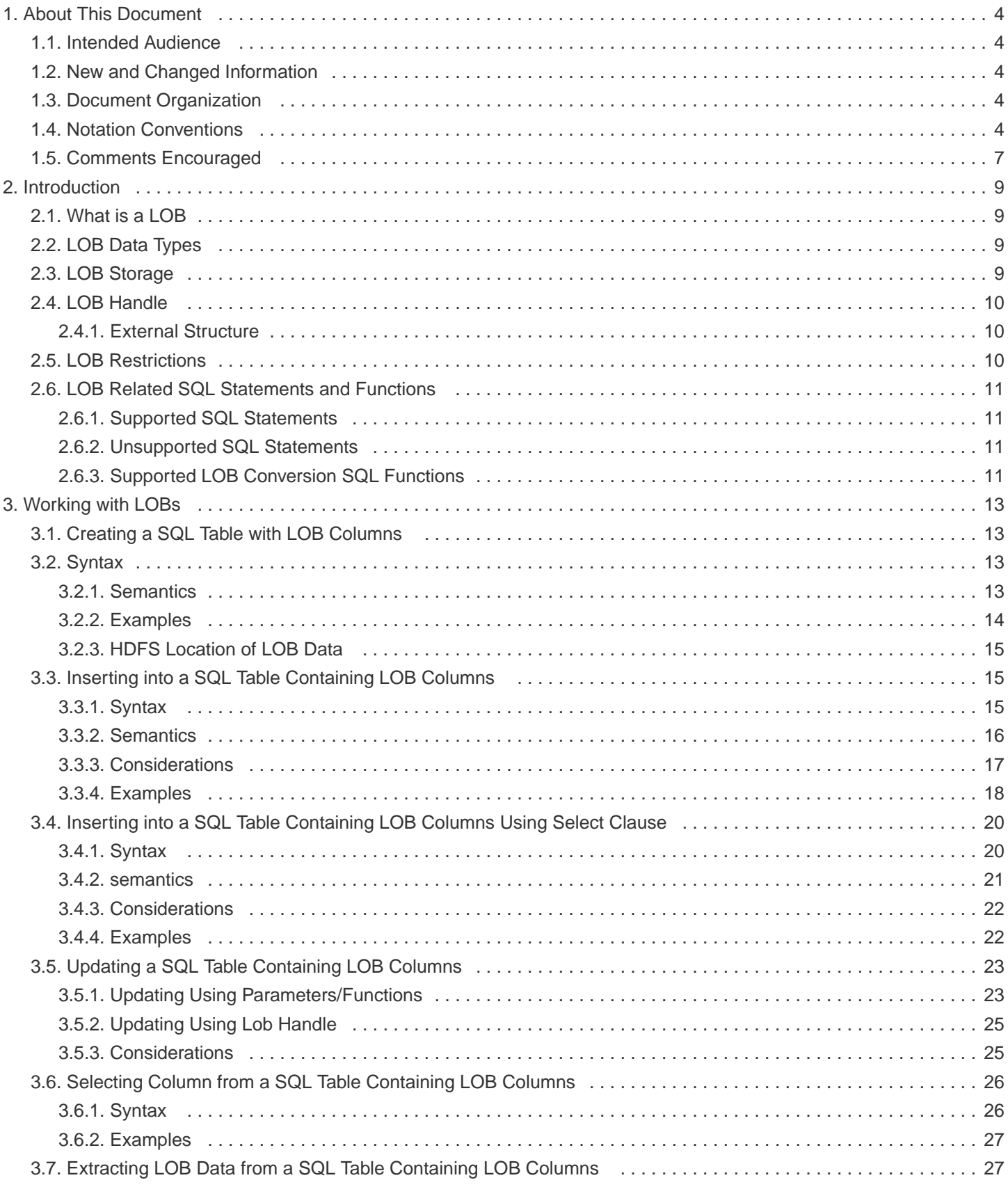

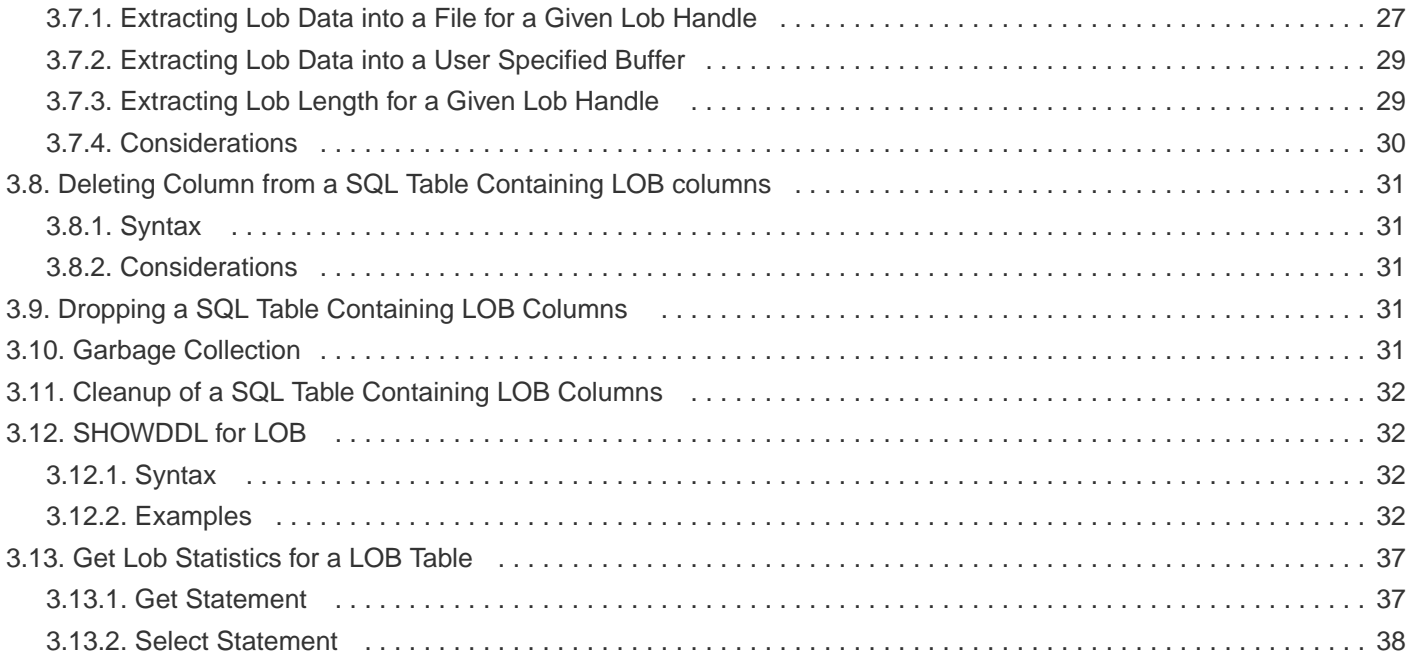

### **License Statement**

Licensed to the Apache Software Foundation (ASF) under one or more contributor license agreements. See the NOTICE file distributed with this work for additional information regarding copyright ownership. The ASF licenses this file to you under the Apache License, Version 2.0 (the "License"); you may not use this file except in compliance with the License. You may obtain a copy of the License at <http://www.apache.org/licenses/LICENSE-2.0>

Unless required by applicable law or agreed to in writing, software distributed under the License is distributed on an "AS IS" BASIS, WITHOUT WARRANTIES OR CONDITIONS OF ANY KIND, either express or implied. See the License for the specific language governing permissions and limitations under the License.

### **Acknowledgements**

Microsoft®, Windows®, Windows NT®, Windows® XP, and Windows Vista® are U.S. registered trademarks of Microsoft Corporation. Intel® and Intel® Itanium® are trademarks of Intel Corporation in the U.S. and other countries. Java® is a registered trademark of Oracle and/or its affiliates. Motif, OSF/1, UNIX®, X/Open®, and the X device is a trademark of X/Open Company Ltd. in the UK and other countries.

OSF, OSF/1, OSF/Motif, Motif, and Open Software Foundation are trademarks of the Open Software Foundation in the U.S. and other countries. © 1990, 1991, 1992, 1993 Open Software Foundation, Inc.

The OSF documentation and the OSF software to which it relates are derived in part from materials supplied by the following: © 1987, 1988, 1989 Carnegie-Mellon University. © 1989, 1990, 1991 Digital Equipment Corporation. © 1985, 1988, 1989, 1990 Encore Computer Corporation. © 1988 Free Software Foundation, Inc. © 1987, 1988, 1989, 1990, 1991 Hewlett-Packard Company. © 1985, 1987, 1988, 1989, 1990, 1991, 1992 International Business Machines Corporation. © 1988, 1989 Massachusetts Institute of Technology. © 1988, 1989, 1990 Mentat Inc. © 1988 Microsoft Corporation. © 1987, 1988, 1989, 1990, 1991, 1992 SecureWare, Inc. © 1990, 1991 Siemens Nixdorf Informations systeme AG. © 1986, 1989, 1996, 1997 Sun Microsystems, Inc. © 1989, 1990, 1991 Transarc Corporation.

OSF software and documentation are based in part on the Fourth Berkeley Software Distribution under license from The Regents of the University of California. OSF acknowledges the following individuals and institutions for their role in its development: Kenneth C.R.C. Arnold, Gregory S. Couch, Conrad C. Huang, Ed James, Symmetric Computer Systems, Robert Elz. © 1980, 1981, 1982, 1983, 1985, 1986, 1987, 1988, 1989 Regents of the University of California. OSF MAKES NO WARRANTY OF ANY KIND

WITH REGARD TO THE OSF MATERIAL PROVIDED HEREIN, INCLUDING, BUT NOT LIMITED TO, THE IMPLIED WARRANTIES OF MERCHANTABILITY AND FITNESS FOR A PARTICULAR PURPOSE. OSF shall not be liable for errors contained herein or for incidental consequential damages in connection with the furnishing, performance, or use of this material. <<<

### **Revision History**

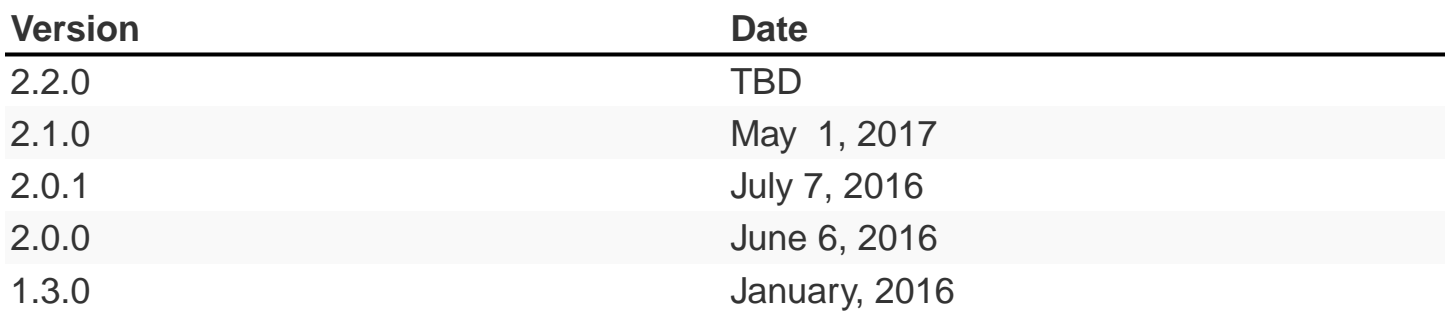

# <span id="page-6-0"></span>**Chapter 1. About This Document**

This guide describes how to use Large Object (LOB) datatypes in Trafodion SQL.

# <span id="page-6-1"></span>**1.1. Intended Audience**

This manual is intended for programmers who use LOB datatypes.

# <span id="page-6-2"></span>**1.2. New and Changed Information**

This is a new guide.

# <span id="page-6-3"></span>**1.3. Document Organization**

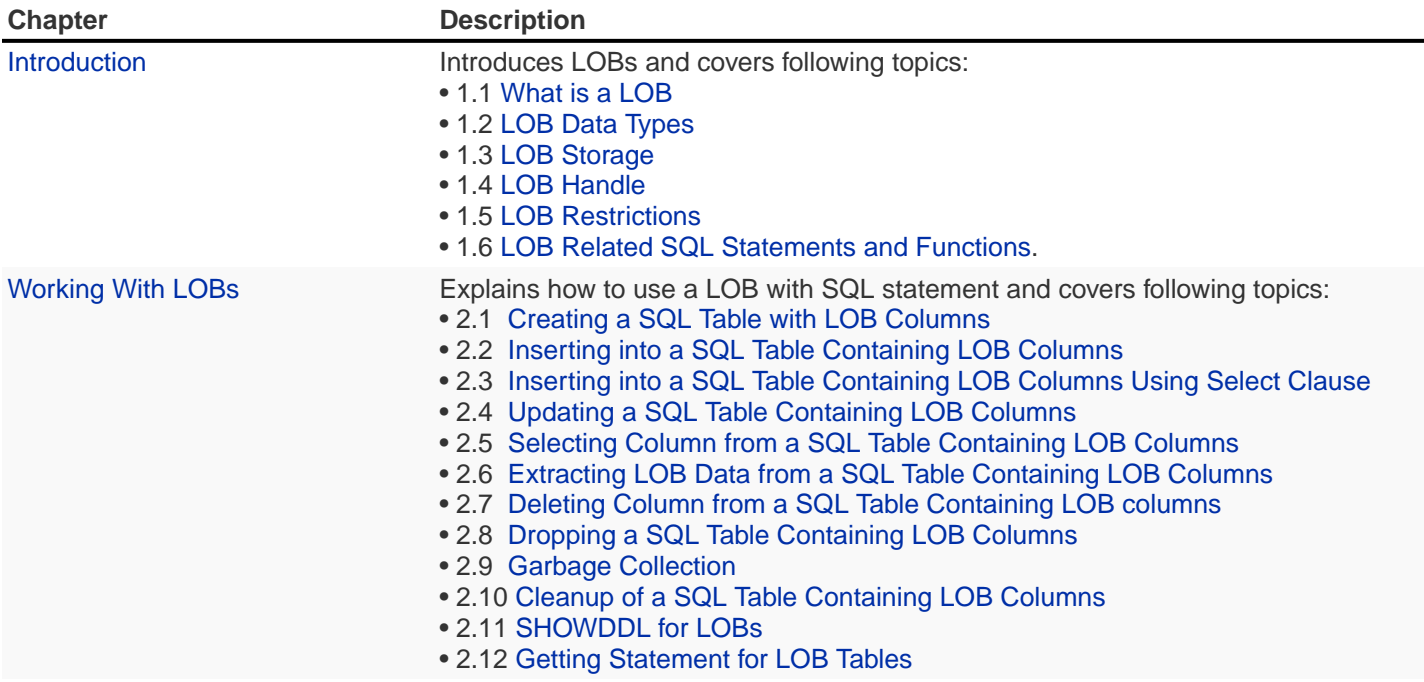

# <span id="page-6-4"></span>**1.4. Notation Conventions**

This list summarizes the notation conventions for syntax presentation in this manual.

#### • UPPERCASE LETTERS

Uppercase letters indicate keywords and reserved words. Type these items exactly as shown. Items not enclosed in brackets are required.

#### SELECT

• lowercase letters

Lowercase letters, regardless of font, indicate variable items that you supply. Items not enclosed in brackets are required.

file-name

#### • [ ] Brackets

Brackets enclose optional syntax items.

```
DATETIME [start-field TO] end-field
```
A group of items enclosed in brackets is a list from which you can choose one item or none.

The items in the list can be arranged either vertically, with aligned brackets on each side of the list, or horizontally, enclosed in a pair of brackets and separated by vertical lines.

For example:

```
DROP SCHEMA schema [CASCADE]
DROP SCHEMA schema [ CASCADE | RESTRICT ]
```
#### • { } Braces

Braces enclose required syntax items.

```
FROM { grantee [, grantee ] ... }
```
A group of items enclosed in braces is a list from which you are required to choose one item.

The items in the list can be arranged either vertically, with aligned braces on each side of the list, or horizontally, enclosed in a pair of braces and separated by vertical lines.

For example:

```
INTERVAL { start-field TO end-field }
{ single-field }
INTERVAL { start-field TO end-field | single-field }
```
• | Vertical Line

A vertical line separates alternatives in a horizontal list that is enclosed in brackets or braces.

```
{expression | NULL}
```
• … Ellipsis

An ellipsis immediately following a pair of brackets or braces indicates that you can repeat the enclosed sequence of syntax items any number of times.

```
ATTRIBUTE[S] attribute [, attribute] ...
{, sql-expression } ...
```
An ellipsis immediately following a single syntax item indicates that you can repeat that syntax item any number of times.

For example:

expression-n ...

• Punctuation

Parentheses, commas, semicolons, and other symbols not previously described must be typed as shown.

```
DAY (datetime-expression)
@script-file
```
Quotation marks around a symbol such as a bracket or brace indicate the symbol is a required character that you must type as shown.

For example:

```
"{" module-name [, module-name] ... "}"
```
• Item Spacing

Spaces shown between items are required unless one of the items is a punctuation symbol such as a parenthesis or a comma.

DAY (datetime-expression) DAY(datetime-expression)

If there is no space between two items, spaces are not permitted. In this example, no spaces are permitted between the period and any other items:

```
myfile.sh
```
• Line Spacing

If the syntax of a command is too long to fit on a single line, each continuation line is indented three spaces and is separated from the preceding line by a blank line.

This spacing distinguishes items in a continuation line from items in a vertical list of selections.

```
match-value [NOT] LIKE _pattern
   [ESCAPE esc-char-expression]
```
# <span id="page-9-0"></span>**1.5. Comments Encouraged**

We encourage your comments concerning this document. We are committed to providing documentation that meets your needs. Send any errors found, suggestions for improvement, or compliments to [user@trafodion.apache.org](mailto:user@trafodion.apache.org).

Include the document title and any comment, error found, or suggestion for improvement you have concerning this document.

# <span id="page-11-0"></span>**Chapter 2. Introduction**

# <span id="page-11-1"></span>**2.1. What is a LOB**

LOB (Large Object), a set of large object data types used to store large volumes of data, provides random and piece-wise access to the data.

Database support for LOB is not universal.

# <span id="page-11-2"></span>**2.2. LOB Data Types**

The following are the data types supported by Trafodion.

#### Table 1-1 Descriptions for BLOB and CLOB

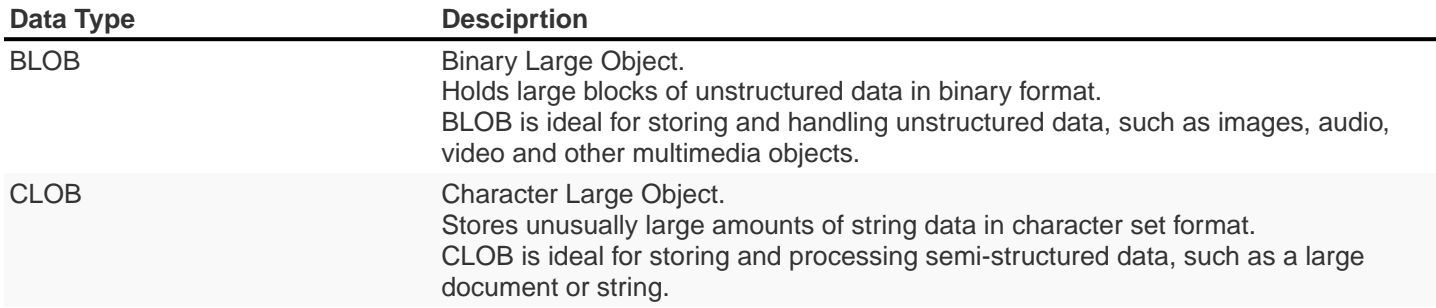

# <span id="page-11-3"></span>**2.3. LOB Storage**

The basic design idea is to allow a database row to have multiple LOB columns and a table to have multiple such rows. The design takes a combination approach of row store and column store.

When a SQL table with a LOB column is created, there are several dependent objects that are created to hold metadata information on the LOB as well as the data.

The LOB data itself is stored in an HDFS file while the Trafodion table contains a unique LOB handle for each LOB value. The LOB handle provides the identifier that is used to query the LOB metadata tables to find the location of the LOB data files.

The naming conventions for the LOB tables are as follows:

Table 1-2 Naming Conventions for LOB Tables

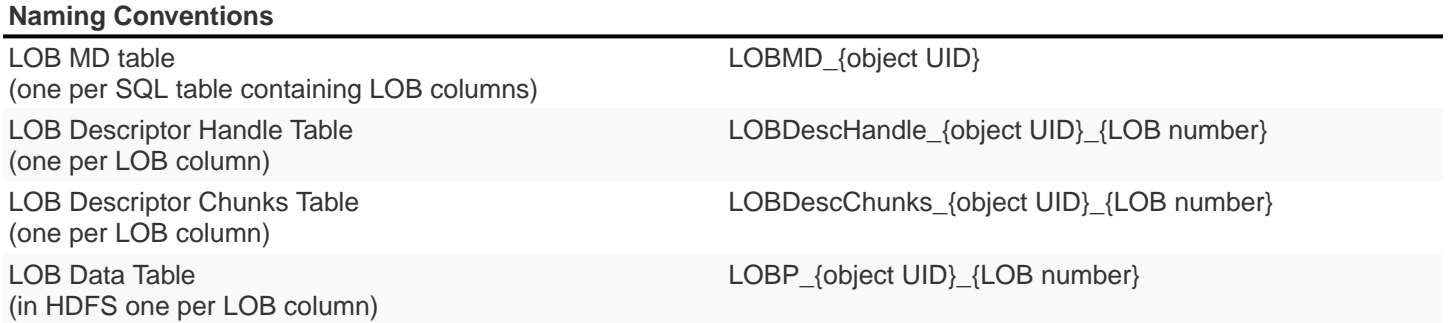

# <span id="page-12-0"></span>**2.4. LOB Handle**

The LOB handle is used to describe a LOB value. A SQL table that contains a LOB column will contain this handle structure in each row for each LOB value inserted.

The actual LOB data will be stored in unstructured HDFS files as column store whereas the LOB handle—that describes the location, offset information, descriptor information and so on can be thought of as a unique identifier to the lob data, is stored in the database row of the table as a traditional row store.

The handle can be thought of as a file locator as is more commonly referred to in LOB related terminology.

### <span id="page-12-1"></span>**2.4.1. External Structure**

The following is an example of an external structure that is stored in the row of a SQL table:

LOBH00000002000100047335557604604880171074381106028370118212279894381354363017"TRAFODION"."SCH"

# <span id="page-12-2"></span>**2.5. LOB Restrictions**

- LOB columns cannot appear in FROM clauses as join predicates.
- LOB columns cannot appear in STORE BY, ORDER BY or GROUP BY clauses.
- LOB columns cannot appear in WHERE clauses as predicates other than LIKE (meaning that no comparison is allowed).
- LOB columns cannot appear in SELECT clauses as aggregate function arguments.
- LOB columns cannot appear in SELECT DISTINCT clauses.
- LOB columns cannot be used as primary keys.
- LOB columns cannot be used in CREATE INDEX statements.
- LOB columns cannot be used in statistics update statements.
- The file that contains data to insert from or to extract to needs to be on platform as a Linux or HDFS files.

# <span id="page-13-0"></span>**2.6. LOB Related SQL Statements and Functions**

# <span id="page-13-1"></span>**2.6.1. Supported SQL Statements**

The following SQL statements are supported:

- CREATE TABLE
- SELECT
- INSERT
- UPDATE
- UPDATE with APPEND option
- EXTRACT

# <span id="page-13-2"></span>**2.6.2. Unsupported SQL Statements**

The following SQL statements are not supported:

- ALTER TABLE
- MERGE

### <span id="page-13-3"></span>**2.6.3. Supported LOB Conversion SQL Functions**

The following LOB conversion SQL functions are supported:

- LOBTOSTRING
- LOBTOFILE
- LOBTOBUFFER
- STRINGTOLOB
- FILETOLOB
- BUFFERTOLOB

• EXTERNALTOLOB

# <span id="page-15-0"></span>**Chapter 3. Working with LOBs**

# <span id="page-15-1"></span>**3.1. Creating a SQL Table with LOB Columns**

When creating a SQL table with LOB columns, following relevant tables and files are created as well:

- One LOB MD table.
- Two dependent descriptor tables.
- HDFS data file (locates at /user/trafodion/lobs) for each column.

# **3.2. Syntax**

```
CREATE TABLE table-name (column-spec[, column-spec]…)
```

```
column-spec is:
lob-column-spec |
other-column-spec
lob-column-spec is:
column-name {lob-data-type}[column-constraint]
other-column-spec is:
column-name {data-type}[column-constraint]
lob-data-type is:
BLOB | CLOB [({numeric literal} [unit])] [STORAGE 'storage literal']
unit is:
empty |
\overline{K}\mathbb MG
```
### **3.2.1. Semantics**

• storage literal

Currently Trafodion only supports 'EXTERNAL' here.

External LOB object that are not managed by Trafodion.

```
• empty
```
Number of bytes specified by the numeric literal.

 $\bullet$  K

Numeric literal value \* 1024.

 $\bullet$  M

Numeric literal value \* 1024 \* 1024.

 $\bullet$  G

Numeric literal value \* 1024 \* 1024 \* 1024.

### **3.2.2. Examples**

• This example creates a table tlob1 with 2 columns and primary key on the c1.

CREATE TABLE tlob1 (c1 INT NOT NULL, c2 BLOB, PRIMARY KEY (c1));

• This example creates a table tlob2 with 3 columns and primary key on the c1.

CREATE TABLE tlob2 (c1 INT NOT NULL, c2 BLOB, c3 CLOB, PRIMARY KEY (c1));

• This example creates a table tlob130txt\_limit50 with 2 columns and primary key on the c1.

CREATE TABLE tlob130txt\_limit50 (c1 INT NOT NULL, c2 CLOB(50), PRIMARY KEY (c1));

• This example creates a table tlob130bin\_limit1K with 2 columns and primary key on the c1.

CREATE TABLE tlob130bin\_limit1K (c1 INT NOT NULL, c2 BLOB(1 K), PRIMARY KEY (c1));

• This example creates a table tlob130ext with 4 columns and primary key on the c1.

CREATE TABLE tlob130ext (c1 INT NOT NULL, c2 BLOB, c3 CLOB, c4 BLOB STORAGE 'EXTERNAL', PRIMARY KEY (c1));

# <span id="page-17-0"></span>**3.2.3. HDFS Location of LOB Data**

When a LOB table is created, the underlying LOB data needs to be stored in HDFS. It is in the /user/trafodion/lobs by default.

All columns of a table that are declared as LOB types will have all their data in one file derived from the table's Object UID and the LOB number of that column which gets assigned during creation.

The following is a LOB file with 2 columns you will see 2 files in HDFS:

/user/trafodion/lobs/LOBP\_03683514167332904796\_0001

/user/trafodion/lobs/LOBP\_03683514167332904796\_0002

As rows are added to this table, the LOB data for each row gets appended to the corresponding column's LOB data file.

# <span id="page-17-1"></span>**3.3. Inserting into a SQL Table Containing LOB Columns**

### **3.3.1. Syntax**

INSERT INTO table-name [(target-col-list)] insert-source

```
target-col-list is:
colname[, colname]...
insert-source is:
VALUES(column-expr[, column-expr]...)
column-expr is:
lob-query-expr |
other-query-expr
lob-query-expr is:
NULL \vert ?
EMPTY_BLOB() |
EMPTY_CLOB() |
STRINGTOLOB('string literal expression') |
FILETOLOB('lob source file name') |
BUFFERTOLOB(LOCATION lob source buffer address, LENGTH lob length value) |
EXTERNALTOLOB('external lob source file name')
lob source file name is:
hdfs:///{local hdfs file name} |
{local linux file name} |
{file:///linux file name}
external lob source file name is:
hdfs:///{local hdfs file name}
```
### **3.3.2. Semantics**

• other-query-expr

For the syntax and description of other-query-expr, see the query-expr in the SELECT Statement.

• EMPTY\_BLOB(), EMPTY\_CLOB()

Returns an empty LOB handle.

• STRINGTOLOB

Converts a simple string literal into LOB format.

• string literal expression

is a series of characters enclosed in single quotes.

• FILETOLOB

Converts data from a local linux/hdfs file into LOB format.

• BUFFERTOLOB

Takes an address and a size of an input buffer, and converts the data pointed to by that buffer into LOB.

• lob source buffer address

The long value of the user buffer address in int64.

• lob length value

The length of the user specified lob buffer in int64.

### **3.3.3. Considerations**

The source for inserting into a LOB can be any of the following:

• A parameter.

An unnamed parameter can be used to prepare a statement and then during an execution, either a function or a simple string parameter can be passed in which will be converted to LOB data.

• EMPTY\_BLOB() or EMPTY\_CLOB()

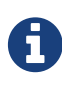

If you want to insert EMPTY\_BLOB() or EMPTY\_CLOB() into a lob column, the CQD TRAF\_BLOB\_AS\_VARCHAR or TRAF\_CLOB\_AS\_VARCHAR which is **ON** by default must be turned **OFF** before creating the table, otherwise an error will be raised and the column definition of the lob column is VARCHAR.

- If EMPTY\_BLOB() or EMPTY\_CLOB() is specified, then a dummy lob handle is created.
	- No data is associated with the empty LOBs yet, but these dummy LOB handles can later be used to populate with new LOB data. If the LOB had data previously associated with it, it will be erased.
	- The dummy LOB handle will get the same datatype as the underlying column.

For example, if the LOB column was defined as 'EXTERNAL' during table creation, then the LOB column gets that type. If it's not defined, then it is considered as a regular LOB.

• An empty LOB is distinct from a LOB containing a string of length zero or a null LOB.

• An in-memory LOB which is simple string data.

To insert a string literal, you need to provide STRINGTOLOB('string literal expression').

• An on-platform file (linux/hdfs file) containing binary or text data.

To insert an on-platform file, you need to provide FILETOLOB('lob source file name').

• A user buffer of a specified length allocated in user space.

To insert a buffer, you need to provide the address and size of the buffer.

• An external LOB.

When an external LOB is specified via EXTERNALTOLOB('external lob source file name'), the data associated with the external HDFS file is not transferred into the Trafodion LOB. Instead, Trafodion stores the file path/handle of the external file.

For example, if you have a directory of pictures, you can specify the full hdfs path to each picture file to this function and the path will get stored in the Trafodion table. Later during retrieval, the file name will be used to go to the actual file to retrieve the data.

### **3.3.4. Examples**

• This example uses a parameter.

```
PREPARE S FROM INSERT INTO t130lob2 VALUES (1, ?);
EXECUTE S USING 'fgfgfhfhfhfhhfhfhfhjfkkfkffllflflfll';
```
• This example does not turn the CQD TRAF\_BLOB\_AS\_VARCHAR OFF before creating the table test1, thus it fails to insert EMPTY\_BLOB() into c2 whose column definition is VARCHAR.

```
>>CREATE TABLE test1(C1 INT, C2 BLOB);
--- SQL operation complete.
>>CQD TRAF_BLOB_AS_VARCHAR 'OFF';
--- SQL operation complete.
>>INSERT INTO test1 VALUES(1, EMPTY_BLOB());
*** ERROR[4035] Type LOB cannot be cast to type VARCHAR(100000).
*** ERROR[8822] The statement was not prepared.
>>SHOWDDL TABLE test1;
CREATE TABLE TRAFODION.SEABASE.TEST1
  (
    C1 INT DEFAULT NULL NOT SERIALIZED
   , C2 VARCHAR(100000) CHARACTER SET ISO88591 COLLATE DEFAULT DEFAULT NULL NOT
SERIALIZED
  )
 ATTRIBUTES ALIGNED FORMAT
;
--- SQL operation complete.
```
• This example turns the CQD TRAF\_CLOB\_AS\_VARCHAR OFF before creating the table test2 and inserting EMPTY\_CLOB() into c2 whose column definition is CLOB.

```
>>CQD TRAF_CLOB_AS_VARCHAR 'OFF';
--- SQL operation complete.
>>CREATE TABLE test2 (C1 INT, C2 CLOB);
--- SQL operation complete.
>>INSERT INTO test2 VALUES(1, EMPTY_CLOB());
--- 1 row(s) inserted.
>>SHOWDDL TABLE test2;
CREATE TABLE TRAFODION.SEABASE.TEST2
\overline{\phantom{a}}C1 INT DEFAULT NULL NOT SERIALIZED
   , C2 CLOB DEFAULT NULL NOT SERIALIZED
  )
 ATTRIBUTES ALIGNED FORMAT
;
--- SQL operation complete.
```
• This example uses the STRINGTOLOB function that converts a simple string literal into LOB format before inserting.

INSERT INTO tlob1 VALUES(1,stringtolob('inserted row'));

• This example uses the FILETOLOB function that converts data from a local file into LOB format, and stores all data into HDFS associated with that value.

INSERT INTO tlob130txt1 VALUES(1,filetolob('lob\_input\_a1.txt'));

• This example takes an int64 value as an input which is an address to a buffer and a size parameter. The buffer contents are converted to LOB format and stored in HDFS.

INSERT INTO tlob1 VALUES (1, buffertolob(LOCATION 124647474, SIZE 2048));

• This example uses different functions to convert strings, files, external lob into LOB data. The EXTERNALTOLOB function takes an external file.

```
INSERT INTO tlob130ext VALUES(1, STRINGTOLOB('first lob'),
FILETOLOB('hdfs:///lobs/lob_input_a1.txt'),
EXTERNALTOLOB('hdfs:///lobs/lob_input_a1.txt'));
```
# <span id="page-22-0"></span>**3.4. Inserting into a SQL Table Containing LOB Columns Using Select Clause**

### **3.4.1. Syntax**

INSERT INTO target-table [(target-col-list-expr)] SELECT [source-col-list-expr] FROM source-table

```
target-col-list-expr is:
target-colname[, target-colname]...
target-colname is:
lob-column-name |
other-column-name
source-col-list-expr is:
source-colname[, source-colname]...
source-colname is:
hive varchar column name |
trafodion varchar column name |
trafodion char column name |
trafodion lob column name
source-table is:
hive table \qquad \qquad |
trafodion table
```
### **3.4.2. semantics**

• target-col-list-expr

names a single column or multiple columns enclosed in parentheses in the target table in which to insert values.

The data type of each target column must be compatible with the data type of its corresponding source value.

Within the list, each target column must have the same position as its associated source value.

• target-colname

is a SQL identifier that specifies a target column name.

• source-col-list-expr

names a single column or multiple columns enclosed in parentheses in the source table from which to get values.

• source-colname

is a SQL identifier that specifies a source column name.

### **3.4.3. Considerations**

When inserting from a source Trafodion table column into a target table, the source column subtype of the LOB column needs to match the target table column. That is, you cannot insert from an external LOB column into a regular LOB column in the target. They both need to be the same type.

The source for the **select clause** can be any of the following:

- A source hive table column that is a hive varchar column
- A source table column that is a Trafodion varchar, char and LOB column
- A source table column that is also a LOB datatype.

### **3.4.4. Examples**

• This example inserts the first 10 rows of d\_date\_sk and d\_date\_id selected from the source hive table hive.hive.date dim into the target table t130lob2.

INSERT INTO t130lob2 SELECT [first 10] d\_date\_sk,d\_date\_id FROM hive.hive.date\_dim;

• This example inserts the c1 and c2 selected from the source Trafodion table t130var into the c1 and c2 of the target table t130lob2.

INSERT INTO t130lob2(c1,c2) SELECT c1,c2 FROM t130var;

• This example inserts the c1 and c2 selected from the source Trafodion table t130char into the c1 and c2 of the target table t130lob2.

```
INSERT INTO t130lob2(c1,c2) SELECT c1,c2 FROM t130char;
```
• This example inserts the c1, c2 and c3 selected from the source Trafodion table t130lob2 into the target table t130lob3, and then shows the result.

```
INSERT INTO t130lob3 SELECT c1,c2,c3 FROM t130lob2;
SELECT c1,lobtostring(c2,100),lobtostring(c3,100) FROM t130lob3;
```
# <span id="page-25-0"></span>**3.5. Updating a SQL Table Containing LOB Columns**

The source for updating a LOB can be divided into 2 groups:

- Update using parameters/functions
- Update using LOB handle

# <span id="page-25-1"></span>**3.5.1. Updating Using Parameters/Functions**

The following parameters/functions can be used to update.

- A parameter
- EMPTY\_BLOB or EMPTY\_CLOB
- An in-memory lob which is a simple string data

To insert this string, a literal needs to be provided

- An on-platform file (linux/hdfs file) containing text or binary data
- A user buffer of a specified length allocated in user space
- An external LOB file in HDFS

#### **Syntax**

UPDATE table-name {set-clause-type1 | set-clause-type2}

```
set-clause-type1 is:
SET set-clause[, set-clause ]..
set-clause is:
lob_column-name = {lob_query-expr}
lob_query-expr is:
NULL | ?
|
EMPTY_BLOB()
|
EMPTY_CLOB()
|
STRINGTOLOB('string literal expression'[, APPEND])
|
FILETOLOB('lob source file name'[, APPEND])
|
BUFFERTOLOB(LOCATION lob source buffer address, LENGTH lob length value[, APPEND])
|
EXTERNALTOLOB('external lob source file name'[, APPEND])
lob source file name is:
hdfs:///{local hdfs file name} |
{local linux file name} |
{file:///linux file name}
external lob source file name is:
hdfs:///{local hdfs file name}
```
#### **Semantics**

For more information, see Semantics in Inserting into a SQL Table Containing LOB Columns.

#### **Examples**

• In the table tlob1where c1 is 3, updates (appends) the value of c2 to lob update.txt.

UPDATE tlob1 SET c2=filetolob('lob\_update.txt', append) WHERE c1 = 3;

• In the table tlob1, updates (overwrites) the value of c2 to anoush.jpg.

UPDATE tlob1 SET c2=filetolob('anoush.jpg');

• In the table tlob1 where c1 is 3, updates (appends) the value of c2 to lob\_update.txt stored in hdfs:///lobs/.

UPDATE tlob1 SET c2=filetolob('hdfs:///lobs/lob\_update.txt', append) WHERE c1 = 3;

• In the table tlob1, updates (overwrites) the value of c2 to the buffer location at 1254674 with 4000-byte length.

```
UPDATE tlob1 SET c2=buffertolob(LOCATION 12546474, SIZE 4000);
```
• In the table tlob130ext where c1 is 2, updates (overwrites) the value of c4 to lob\_input\_d1.txt stored in hdfs:///lobs/.

```
UPDATE tlob130ext SET c4=externaltolob('hdfs:///lobs/lob_input_d1.txt') WHERE c1=2;
```
• In the table t130lob2 where c1 is 1, updates (overwrites) value of the c2 to xyxyxyxyxyxyx.

```
PREPARE S FROM UPDATE t130lob2 SET c2=? WHERE c1 =1;
EXECUTE S USING 'xyxyxyxyxyxyx';
```
### <span id="page-27-0"></span>**3.5.2. Updating Using Lob Handle**

A LOB handle is specified to the update (similar to extract).

#### **Syntax**

```
UPDATE LOB (LOB 'lob handle', lob update expression)
```

```
lob update expression is:
LOCATION lob source buffer address, LENGTH lob length value [, APPEND]) |
EMPTY_BLOB() |
EMPTY_CLOB()
```
For more information about examples, see **[Trafodion JDBC Type 4 Programmer's Reference Guide](http://trafodion.apache.org/docs/jdbct4ref_guide/index.html)**.

### **3.5.3. Considerations**

- The keyword APPEND can be used to append to lob data that may already exist in a LOB column. If it is not specified, the data is overwritten.
- When a LOB column is updated or overwritten, a new section is written into the LOB data file. The old section remains in HDFS but won't have any pointer or reference to it.

• When a LOB column is appended, a new chunk is inserted into HDFS and a new row is added in the LOB Descriptor Chunks table to keep track of this new chunk, belonging to the existing row/LOB data.

So a LOB column that contains data that has been appended several times can contain multiple descriptor rows in the Descriptor Chunks table to describe where each chunk belonging to this LOB begins/ends.

- APPEND cannot be used on function EXTERNALTOLOB.
- When an external LOB is updated outside of Trafodion, an update needs to be done to update the descriptor files in Trafodion.

For example, if the external file changes in size, the descriptor file needs to be updated to reflect that. Since this is outside the control of Trafodion, the user needs to do this. If not, when extracting data, only partial data may be returned.

• If a column is declared with the STORAGE 'External' attribute, the STRINGTOLOB or FILETOLOB functions cannot be used to insert data into that column.

Similarly, if a column is declared without the STORAGE 'External' attribute, the EXTERNALTOLOB function cannot be used to insert/update data into that column.

That is, once the storage for a LOB column is declared at CREATE time, the attribute is set and cannot be modified.

# <span id="page-28-0"></span>**3.6. Selecting Column from a SQL Table Containing LOB Columns**

Selecting a row from a table will give back the lob handle for the lob column.

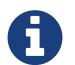

The entry in each lob column in the SQL table only contains the LOB handle.

Once the LOB handle has been retrieved, it can be used to retrieve the actual lob data from HDFS.

### **3.6.1. Syntax**

```
SELECT lob_query-expr[, lob_query-expr] FROM table-name
```

```
lob_query_expr is:
lobtostring(lob column) |
lob column
```
### **3.6.2. Examples**

• This example selects c2 from table tlob1 and returns the lob handle of c2.

```
SELECT c2 FROM tlob1;
C<sub>2</sub>------------------------------------------------------------------------------------
----------------
LOBH00000200010423909193650389683319694857010382259683718212310961182290216021"TRAFO
DION"."SEABASE"
--- 1 row(s) selected.
```
# <span id="page-29-0"></span>**3.7. Extracting LOB Data from a SQL Table Containing LOB Columns**

Extract lob data can be done in two ways:

• Extract lob data into a file for a given lob handle

Extract from a LOB column straight into an on-platform linux or HDFS file in one shot.

Trafodion engine will take care of buffering the data and retrieve the lob data into the target file.

• Extract lob data into a user specified buffer

Extract from a LOB column into a target user buffer of a specified size.

Trafodion engine will retrieve exactly the amount of requested data.

The user/application will be responsible for redriving the extract until end of data.

The extracted buffer data can then be written to files or another location as the application chooses.

# <span id="page-29-1"></span>**3.7.1. Extracting Lob Data into a File for a Given Lob Handle**

#### **Syntax**

EXTRACT LOBTOFILE (LOB 'lob handle as quoted string', 'filename URI format' [OPTION])

OPTION is: [, TRUNCATE] [, CREATE, TRUNCATE] [, APPEND] [, CREATE, APPEND]

#### **Semantics**

• TRUNCATE

If the target file exists, Trafodion will truncate and write to it.

If the target file does not exist, an error will be raised.

• CREATE, TRUNCATE

If the target file exists, Trafodion will truncate and write to it.

If the target file does not exist, Trafodion will create a file and write to it.

• APPEND

If the target file exists, Trafodion will append to it.

If the target file does not exist, an error will be raised.

• CREATE, APPEND

If the target file exists, Trafodion will append to it.

If the target file does not exist, Trafodion will create a file and append to it.

#### **Considerations**

If the target file exists, the OPTION must be specified, or else an error will be raised. This is the default behavior.

If the target file does not exist, you can create a target file by specifying the OPTION.

#### **Examples**

• This example extracts LOB to the tlob130\_txt1.txt:

```
EXTRACT LOBTOFILE (LOB
'LOBH00000200010520117997292583625519884121437206093184618212317486018305654020"TRAF
ODION"."LOB130"', 'tlob130_txt1.txt');
Success. Targetfile:tlob130_txt1.txt Length: 19
```
• This example extracts LOB to the tlob130\_deep.jpg:

```
EXTRACT LOBTOFILE (LOB
'LOBH00000200010520117997292583681719884121437210516812518212317486062586654020"TRAF
ODION"."LOB130"',
Success. Targetfile:tlob130_deep.jpg Length: 159018
```
### <span id="page-31-0"></span>**3.7.2. Extracting Lob Data into a User Specified Buffer**

Extract from a LOB column into a target user buffer of a specified size. The Trafodion engine will retrieve exactly the amount of requested data. The user/application will be responsible for redriving the extract until end of data. Then the extracted buffer data can be written to files or another location as the application chooses.

Extract LOB data into a user specified buffer like a cursor until EOD is returned. For this method, the user specifies an input buffer and specifies the input length in an in/out variable.

For each execution of the extract, Trafodion will return SUCCESS, ERROR or EOD. For the cases of SUCCESS or EOD, a length will also be returned to the user, so the user knows exactly how much data was actually extracted and returned.

#### **Syntax**

EXTRACT LOBTOBUFFER (LOB 'lob handle as quoted string', LOCATION lob output buffer address as long, SIZE input/output address of length container as long)

### <span id="page-31-1"></span>**3.7.3. Extracting Lob Length for a Given Lob Handle**

Extract from a LOB column straight into an on-platform linux or HDFS file in one shot.

#### **Syntax**

EXTRACT LOBLENGTH (LOB 'lob handle as quoted string'[, LOCATION address of length container for lob length])

#### <span id="page-32-0"></span>**Semantics**

• LOCATION address of length container for lob length

This is used by programs/applications that will use this syntax to retrieve the LOB length prior to extracting data. The address should be an address of a 64-bit container that will hold the LOB length.

If the length is omitted or 0, only the status message is returned that displays the length.

#### **Examples**

• This example extracts LOB length and returns 30.

```
EXTRACT LOBLENGTH (LOB
'LOBH0000000800030554121478481170502119554121478546064413218212330526373762019024"TR
AFODION"."TESTEXTLOB"');
LOB Length: 30
--- SQL operation complete.
```
• This example extracts LOB length and returns 4.

```
EXTRACT LOBLENGTH (LOB
'LOBH00000200010423909193650389683319694857010382259683718212310961182290216021"TRAF
ODION"."SEABASE"');
LOB Length: 4
--- SQL operation complete.
```
### **3.7.4. Considerations**

• LOB Max Extract Data Length

CQD LOB\_OUTPUT\_SIZE (default 32000) controls the maximum data length that can be extracted.

• LOB Max Extract Chunk Length

CQD LOB\_MAX\_CHUNK\_MEM\_SIZE (512 MB expressed in bytes [536870912]) controls the maximum chunk of data that can be read from HDFS into memory and written to the target file location.

• LOB Max Size

CQD LOB\_MAX\_SIZE (default 10G expressed in M [10000M]).

• Extract Target Locations

The file to extract to can be a local linux file or a local HDFS file.

# <span id="page-33-1"></span>**3.8. Deleting Column from a SQL Table Containing LOB columns**

### **3.8.1. Syntax**

DELETE lob-column-name FROM table-name [WHERE CLAUSE]

### <span id="page-33-0"></span>**3.8.2. Considerations**

When one or more rows containing LOB columns are deleted from LOB table, only the metadata information is dropped and the hdfs data remains as it is. The references to the lob data are removed from the lob descriptor file.

This mechanism has not been implemented yet as a separate utility but it is triggered as a part of insert, update and append operations. For more information, see Garbage Collection.

# <span id="page-33-2"></span>**3.9. Dropping a SQL Table Containing LOB Columns**

Drop works like any other drop table. All dependent tables are deleted. All files in hdfs (data and descriptor) files are also deleted.

For more information, see DROP TABLE Statement in [Trafodion SQL Reference Manual](http://trafodion.apache.org/docs/sql_reference/index.html).

# <span id="page-33-3"></span>**3.10. Garbage Collection**

When a lob datafile for a column has reached a certain limit, defined by a CQD LOB\_GC\_LIMIT\_SIZE, then a compaction is triggered automatically.

The default Garbage Collection (GC) Limit is 10GB and can be changed if needed.

The need for GC arises because when a delete operation or an update operation is performed, the old data black in the hdfs file will be left as unused.

In the case of update, the old data will be left as unused and the new data will be written into a new section, so all these "holes" in the LOB data file are needlessly occupying space.

The LOB descriptor chunks file is looked at to see which ranges and offsets are actually used. The LOB datafile is

temporarily saved. The compaction is done into a new tempfile. When the sections have all been copied into the tempfile, Trafodion will delete the existing lob data file and rename the tempfile.

Finally, the saved copy of the LOB datafile is dropped. The saved copy is there just in case you need to fall back to it in case of an error. Since this operation is triggered as part of an IUD operation, a definite slowdown will occur for that insert/update operation compared to subsequent inserts/updates.

Also, each lob column of a table can be compacted separately as needed. GC does not have to be done to all columns of the LOB table all at once.

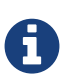

Currently the GC is done in the same transaction as the transaction being used for the insert or update operation. If any part of the GC fails, then the entire transaction is aborted.

When Trafodion has support for local transactions, Trafodion will do the GC in a separate transaction or in a separate process, so you can fail the GC with a warning and allow the insert to go through.

Setting the CQD LOB\_GC\_LIMIT\_SIZE to 0 would prevent GC from occurring.

# <span id="page-34-0"></span>**3.11. Cleanup of a SQL Table Containing LOB Columns**

Cleanup works like cleanup of any other table. The command ensures all dependent SQL LOB tables and hdfs files are dropped ignoring errors if any.

For more information, see CLEANUP Statement in [Trafodion SQL Reference Manual](http://trafodion.apache.org/docs/sql_reference/index.html).

# <span id="page-34-1"></span>**3.12. SHOWDDL for LOB**

SHOWDDL for LOB with a special option will show all the dependent objects, names and details about the table.

### **3.12.1. Syntax**

SHOWDDL table-name, LOB DETAILS

### **3.12.2. Examples**

• This example displays the details of the table t1ob1.

```
>>SHOWDDL tlob1, LOB DETAILS;
CREATE TABLE TRAFODION.SEABASE.TLOB1
```
 $\sqrt{2}$ C1 **INT NO DEFAULT NOT NULL NOT DROPPABLE** SERIALIZED , C2 BLOB DEFAULT NULL NOT SERIALIZED , PRIMARY KEY (C1 ASC)  $\rightarrow$ ; LOB Metadata ============ CREATE TABLE TRAFODION.SEABASE.LOBMD\_04239091936503896833  $($  LOBNUM SMALLINT NO DEFAULT NOT NULL NOT DROPPABLE SERIALIZED , STORAGETYPE SMALLINT NO DEFAULT NOT NULL NOT DROPPABLE SERIALIZED , LOCATION VARCHAR(4096) CHARACTER SET ISO88591 COLLATE DEFAULT NO DEFAULT NOT NULL NOT DROPPABLE SERIALIZED , PRIMARY KEY (LOBNUM ASC) ) ; \*\*\*\*\*\*\*\*\*\*\*\*\*\*\*\*\*\*\*\*\*\*\*\*\*\*\*\*\*\*\*\*\*\*\*\*\*\*\*\*\*\*\*\*\*\*\*\* LobNum: 1 Data Storage ============ Location: /user/trafodion/lobs DataFile: LOBP\_04239091936503896833\_0001 LOB Descriptor Handle ===================== CREATE TABLE TRAFODION.SEABASE."LOBDescHandle\_04239091936503896833\_0001" ( DESCPARTNKEY LARGEINT NO DEFAULT NOT NULL NOT DROPPABLE SERIALIZED , NUMCHUNKS INT NO DEFAULT NOT NULL NOT DROPPABLE SERIALIZED , LOBLEN LARGEINT NO DEFAULT NOT NULL NOT DROPPABLE SERIALIZED ) STORE BY (DESCPARTNKEY ASC) SALT USING 8 PARTITIONS ; LOB Descriptor Chunks ===================== CREATE TABLE TRAFODION.SEABASE."LOBDescChunks\_04239091936503896833\_0001"  $($ DESCPARTNKEY LARGEINT NO DEFAULT NOT NULL NOT DROPPABLE

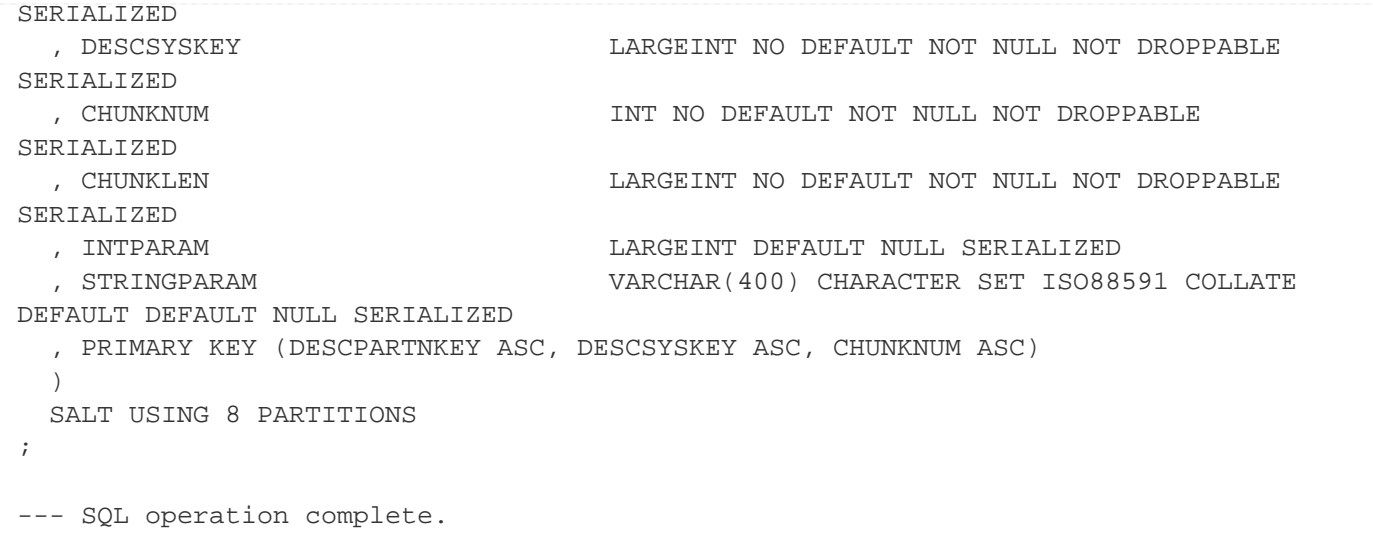

• This example displays the details of the table tlob130ext.

```
>>CREATE TABLE tlob130ext (c1 INT NOT NULL, c2 BLOB, c3 CLOB, c4 BLOB STORAGE
'EXTERNAL', primary key (c1));
--- SQL operation complete.
>>SHOWDDL tlob130ext, LOB DETAILS;
CREATE TABLE TRAFODION.SCH.TLOB130EXT
 (C1 INT NO DEFAULT NOT NULL NOT DROPPABLE
SERIALIZED
  , C2 BLOB DEFAULT NULL NOT SERIALIZED
  , C3 CLOB DEFAULT NULL NOT SERIALIZED
  , C4 BLOB DEFAULT NULL NOT SERIALIZED
  , PRIMARY KEY (C1 ASC)
  )
;
LOB Metadata
============
CREATE TABLE TRAFODION.SCH.LOBMD__04474425229029907479
 ( LOBNUM SMALLINT NO DEFAULT NOT NULL NOT DROPPABLE
SERIALIZED
  , STORAGETYPE SMALLINT NO DEFAULT NOT NULL NOT DROPPABLE
SERIALIZED
  , LOCATION VARCHAR(4096) CHARACTER SET ISO88591 COLLATE
DEFAULT NO DEFAULT NOT NULL NOT DROPPABLE SERIALIZED
  , PRIMARY KEY (LOBNUM ASC)
  )
;
************************************************
```

```
LobNum: 1
Data Storage
============
Location: /user/trafodion/lobs
DataFile: LOBP_04474425229029907479_0001
LOB Descriptor Handle
=====================
CREATE TABLE TRAFODION.SCH."LOBDescHandle__04474425229029907479_0001"
 ( DESCPARTNKEY LARGEINT NO DEFAULT NOT NULL NOT DROPPABLE
SERIALIZED
  , NUMCHUNKS INT NO DEFAULT NOT NULL NOT DROPPABLE
SERIALIZED
  , LOBLEN LARGEINT NO DEFAULT NOT NULL NOT DROPPABLE
SERIALIZED
  )
  STORE BY (DESCPARTNKEY ASC)
  SALT USING 8 PARTITIONS
;
LOB Descriptor Chunks
=====================
CREATE TABLE TRAFODION.SCH."LOBDescChunks__04474425229029907479_0001"
 ( DESCPARTNKEY LARGEINT NO DEFAULT NOT NULL NOT DROPPABLE
SERIALIZED
  , DESCSYSKEY LARGEINT NO DEFAULT NOT NULL NOT DROPPABLE
SERIALIZED
  , CHUNKNUM INT NO DEFAULT NOT NULL NOT DROPPABLE
SERIALIZED
  , CHUNKLEN LARGEINT NO DEFAULT NOT NULL NOT DROPPABLE
SERIALIZED
  , DATAOFFSET CHARGEINT DEFAULT NULL SERIALIZED
   , STRINGPARAM VARCHAR(400) CHARACTER SET ISO88591 COLLATE
DEFAULT DEFAULT NULL SERIALIZED
   , PRIMARY KEY (DESCPARTNKEY ASC, DESCSYSKEY ASC, CHUNKNUM ASC)
 \rightarrow SALT USING 8 PARTITIONS
;
************************************************
LobNum: 2
Data Storage
============
Location: /user/trafodion/lobs
DataFile: LOBP_04474425229029907479_0002
```

```
LOB Guide
```

```
LOB Descriptor Handle
=====================
CREATE TABLE TRAFODION.SCH."LOBDescHandle__04474425229029907479_0002"
 ( DESCPARTNKEY LARGEINT NO DEFAULT NOT NULL NOT DROPPABLE
SERIALIZED
  , NUMCHUNKS INT NO DEFAULT NOT NULL NOT DROPPABLE
SERIALIZED
   , LOBLEN LARGEINT NO DEFAULT NOT NULL NOT DROPPABLE
SERIALIZED
 \rightarrow STORE BY (DESCPARTNKEY ASC)
  SALT USING 8 PARTITIONS
;
LOB Descriptor Chunks
=====================
CREATE TABLE TRAFODION.SCH."LOBDescChunks__04474425229029907479_0002"
\overline{\phantom{a}} DESCPARTNKEY LARGEINT NO DEFAULT NOT NULL NOT DROPPABLE
SERIALIZED
  , DESCSYSKEY LARGEINT NO DEFAULT NOT NULL NOT DROPPABLE
SERIALIZED
 , CHUNKNUM INT NO DEFAULT NOT NULL NOT DROPPABLE
SERIALIZED
  , CHUNKLEN LARGEINT NO DEFAULT NOT NULL NOT DROPPABLE
SERIALIZED
  , DATAOFFSET CHARGEINT DEFAULT NULL SERIALIZED
   , STRINGPARAM VARCHAR(400) CHARACTER SET ISO88591 COLLATE
DEFAULT DEFAULT NULL SERIALIZED
   , PRIMARY KEY (DESCPARTNKEY ASC, DESCSYSKEY ASC, CHUNKNUM ASC)
 \rightarrow SALT USING 8 PARTITIONS
;
************************************************
LobNum: 3
Data Storage
============
<External HDFS location>
<External HDFS file>
LOB Descriptor Handle
=====================
CREATE TABLE TRAFODION.SCH."LOBDescHandle__04474425229029907479_0003"
 ( DESCPARTNKEY LARGEINT NO DEFAULT NOT NULL NOT DROPPABLE
SERIALIZED
  , NUMCHUNKS INT NO DEFAULT NOT NULL NOT DROPPABLE
```

```
SERIALIZED
  , LOBLEN LARGEINT NO DEFAULT NOT NULL NOT DROPPABLE
SERIALIZED
  )
  STORE BY (DESCPARTNKEY ASC)
  SALT USING 8 PARTITIONS
;
LOB Descriptor Chunks
=====================
CREATE TABLE TRAFODION.SCH."LOBDescChunks__04474425229029907479_0003"
 ( DESCPARTNKEY LARGEINT NO DEFAULT NOT NULL NOT DROPPABLE
SERIALIZED
  , DESCSYSKEY LARGEINT NO DEFAULT NOT NULL NOT DROPPABLE
SERIALIZED
  , CHUNKNUM INT NO DEFAULT NOT NULL NOT DROPPABLE
SERIALIZED
  , CHUNKLEN LARGEINT NO DEFAULT NOT NULL NOT DROPPABLE
SERIALIZED
 , DATAOFFSET LARGEINT DEFAULT NULL SERIALIZED
   , STRINGPARAM VARCHAR(400) CHARACTER SET ISO88591 COLLATE
DEFAULT DEFAULT NULL SERIALIZED
   , PRIMARY KEY (DESCPARTNKEY ASC, DESCSYSKEY ASC, CHUNKNUM ASC)
 ) SALT USING 8 PARTITIONS
;
--- SQL operation complete.
```
# <span id="page-39-0"></span>**3.13. Get Lob Statistics for a LOB Table**

There are two ways to get lob statistics for a lob table:

- Get Statement: the lob information is formatted for human readability.
- Select Statement: the lob information is formatted for machine readability.

### <span id="page-39-1"></span>**3.13.1. Get Statement**

#### **Syntax**

GET LOB STATS FOR TABLE table-name;

#### **Examples**

• This Get Statement displays statistics for the table tlob130gt2.

```
>>CREATE TABLE tlob130gt2 (c1 INT NOT NULL, c2 BLOB, c3 CLOB, c4 BLOB STORAGE
'EXTERNAL', PRIMARY KEY (c1));
--- SQL operation complete.
>>GET LOB STATS FOR TABLE tlob130gt2;
Lob Information for table: "TRAFODION".LOB130.TLOB130GT2
=========================
ColumnName: C2
Lob Location: /user/trafodion/lobs
LOB Data File: LOBP_07468755986685501835_0001
LOB EOD: 0
LOB Used Len: 0
ColumnName: C3
Lob Location: /user/trafodion/lobs
LOB Data File: LOBP_07468755986685501835_0002
LOB EOD: 0
LOB UsedLen: 0
ColumnName: C4
Lob Location: External HDFS Location
LOB Data File: External HDFS File
LOB EOD: 0
LOB Used Len: 0
--- SQL operation complete.
```
### <span id="page-40-2"></span>**3.13.2. Select Statement**

#### <span id="page-40-0"></span>**Syntax**

```
SELECT * FROM TABLE(LOB STATS table-name);
```
### <span id="page-40-1"></span>**Examples**

• This Select Statement displays statistics for the table tlob130gt.

```
>>CREATE TABLE tlob130gt (c1 INT NOT NULL, c2 BLOB, c3 CLOB, c4 BLOB, PRIMARY KEY
(c1);
--- SQL operation complete.
>>SELECT left(trim(catalog_name) || '.' || trim(schema_name) || '.' ||
trim(object_name) , 20),
left(trim(column_name),5),
left(trim(lob_location),5),
left(trim(lob_data_file),20),
LOB_DATA_FILE_SIZE_EOD,
LOB_DATA_FILE_SIZE_USED
FROM TABLE(lob stats(tlob130gt));
(EXPR) (EXPR) (EXPR) (EXPR) LOB_DATA_FILE_SIZE_EOD
LOB_DATA_FILE_SIZE_USED
------ ------ ------ ------ ----------------------
----------------------
TRAFODION.SCH.TLOB13 C2 /user/trafodion/lobs LOBP_044744252290302 15 10
TRAFODION.SCH.TLOB13 C3 /user/trafodion/lobs LOBP_044744252290302 15 10
TRAFODION.SCH.TLOB13 C4 /user/trafodion/lobs LOBP_044744252290302 45 30
--- 3 row(s) selected.
```
• This Select Statement displays statistics for the table tlob130gt2.

```
>>CREATE TABLE tlob130gt2 (c1 INT NOT NULL, c2 BLOB, c3 CLOB, c4 BLOB STORAGE
'EXTERNAL', PRIMARY KEY (c1));
--- SQL operation complete.
>>SELECT left(trim(catalog_name) || '.' || trim(schema_name) || '.' ||
trim(object_name), 20),
left(trim(column_name),5),
left(trim(lob_location),15),
left(trim(lob_data_file),20),
LOB_DATA_FILE_SIZE_EOD,
LOB_DATA_FILE_SIZE_USED
FROM TABLE(lob stats(tlob130gt2));
(EXPR) (EXPR) (EXPR) (EXPR) LOB_DATA_FILE_SIZE_EOD
LOB_DATA_FILE_SIZE_USED
------ ------ ------ ------ ----------------------
----------------------
TRAFODION.SCH.TLOB13 C2 /user/trafodion/lobs LOBP_044744252290300 0 0
TRAFODION.SCH.TLOB13 C3 /user/trafodion/lobs LOBP_044744252290300 0 0
TRAFODION.SCH.TLOB13 C4 External HDFS Location External HDFS File 0 0
--- 3 row(s) selected.
```